## **Instalação e Configuração de Routers e Suitches e Firewall.**

## **Objetivos Gerais**

**HIGH SKILLS** 

Este curso é dirigido a todos os profissionais que pretendam obter competências na implementação e gestão de infra-estruturas informáticas, para que no final sejam capazes de:

- $\checkmark$  Instalar sistemas operativos Windows Server para desempenhar funções de servidor;
- $\checkmark$  Planear, instalar, configurar e gerir uma rede que interligue os computadores da empresa e responda às suas necessidades operacionais;
- $\checkmark$  Manter níveis de segurança elevados sobre os servidores e sobre a rede, assim como auditar o tráfego da rede e detetar falhas de segurança

## **Objetivos Específicos:**

No final do curso os formandos ficaram aptos:

- $\checkmark$  Instalar e configurar Routers.
- $\checkmark$  Instalar e configurar servidores e acessórios de rede.

## **CONTEÚDO**:

#### **1. CONCEITOS DE REDES**

- 1.1 O que é uma rede?
- 1.2 Topologias de rede
	- 1.2.1 Topologia em estrela
	- 1.2.2 Topologia em malha
	- 1.2.3 Wireless
- 1.3 TCP/IP (IPv4)
	- 1.3.1 Classes de Redes
	- 1.3.2 TCP/IP e seus Protocolos

#### 1.4 IPv6

- 1.4.1 Tipos de endereços IPv6
- 1.4.2 Configuração de endereços
- 1.4.3 Endereços reservados
- 1.5 Serviços de rede
	- 1.5.1 Gateway
	- 1.5.2 DNS (Domain Name Service)
	- 1.5.3 FTP (File Transfer Protocol)

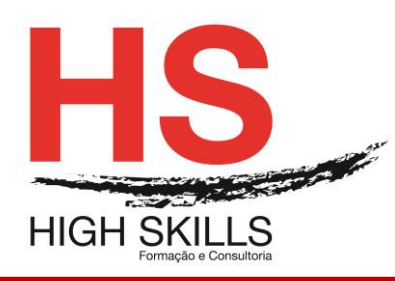

1.5.4 SSH (Secure Shell)

1.6 Subnetting

## **2. MEIOS FÍSICOS DE COMUNICAÇÃO**

- 2.1 Cabo de pares entrançados
	- 2.1.1 Cabo direto
	- 2.1.2 Cabo cruzado
	- 2.1.3 Cabo rollover
- 2.2 Cabo coaxial
- 2.3 Cabo de fibra ótica
	- 2.3.1 Fibra ótica monomodo
	- 2.3.2 Fibra ótica multimodo
	- 2.3.3 Emendas de fibra ótica
	- 2.3.4 Proteção da emenda
	- 2.3.5 Conectores óticos

## **3. COMUNICAÇÃO SEM FIOS**

- 3.1 Normas de redes sem fios
	- 3.1.1 802.11a
	- 3.1.2 802.11b
	- 3.1.3 802.11g
	- 3.1.4 802.11n
		- 3.1.4.1 Aumento da velocidade
		- 3.1.4.2 Força do sinal
		- 3.1.4.3 Focagem do sinal
		- 3.1.4.4 Características técnicas do equipamento

## 3.2 Configuração de um router wireless

- 3.2.1 Configuração geral
	- 3.2.1.1 SSID (Service Set IDentifier)
	- 3.2.1.2 Hide SSID
	- 3.2.1.3 Channel
	- 3.2.1.4 Wireless Mode
	- 3.2.1.5 Authentication Method
	- 3.2.2 WPS (Wi-Fi Protected Setup)
	- 3.2.3 Mac Filter
	- 3.2.4 Wireless Professional
		- 3.2.4.1 Enable Radio
		- 3.2.4.2 Date to Enable Radio
		- 3.2.4.3 Time of Day to Enable Radio
		- 3.2.4.4 Enable AfterBurner
		- 3.2.4.5 Set AP Isolated
		- 3.2.4.6 Data Rate
		- 3.2.4.7 Multicast Rate
		- 3.2.4.8 Basic Rate Set
		- 3.2.4.9 Fragmentation Threshold
		- 3.2.4.10 RTS Threshold
		- 3.2.4.11 DTIM Interval
		- 3.2.4.12 Beacon Interval

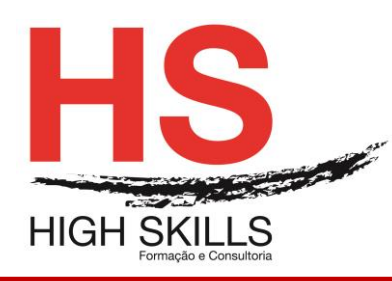

3.2.5 Enable WMM

#### **4. EQUIPAMENTOS DE REDE**

- 4.1 Hub
- 4.2 Switch
	- 4.2.1 Como funciona um switch
	- 4.2.2 Métodos de encaminhamento
	- 4.2.3 Utilização do switch
	- 4.2.4 Protocolo STP
	- 4.2.5 Virtual LAN
	- 4.2.6 Protocolo VTP
- 4.3 Routers
	- 4.3.1 Routers domésticos
	- 4.3.2 Router empresarial

#### **5. CONFIGURAÇÃO DE ROUTERS**

- 5.1 Protocolos de comunicação
	- 5.1.1 Protocolo RIP v2
	- 5.1.2 Protocolo OSPF
	- 5.1.3 Protocolo IGRP
	- 5.1.4 Protocolo EIGRP
- 5.2 Criação de um router
- 5.3 Criação da disquete de arranque para o router
	- 5.3.1 Passo 1
	- 5.3.2 Passo 2
	- 5.3.3 Passo 3
	- 5.3.4 Passo 4
	- 5.3.5 Passo 5
	- 5.3.6 Passo 6
	- 5.3.7 Passo 7
	- 5.3.8 Passo 8
- 5.4 Configuração do router com o Coyote Linux
- 5.5 Router doméstico
	- 5.5.1 Configuração do router
	- 5.5.2 Serviços disponíveis
	- 5.5.3 Ativação de filtros
		- 5.5.3.1 URL Filter
		- 5.5.3.2 Mac Filter
		- 5.5.3.3 Lan To Wan Filter
	- 5.5.4 DDNS (Dynamic DNS)
	- 5.5.5 Port trigger
	- 5.5.6 Virtual server
- 5.6 Router empresarial
	- 5.6.1 Comunicação com o router
	- 5.6.2 Acesso à consola
	- 5.6.3 Comandos de configuração
	- 5.6.4 Configuração do router através de interface gráfico

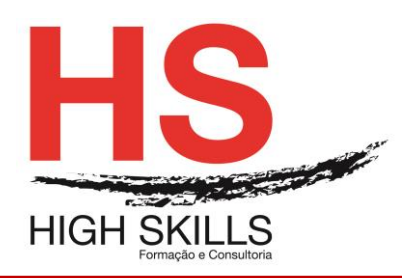

#### **6. WINDOWS SERVER**

- 6.1 Promoção do servidor
- 6.2 Criação de utilizadores
- 6.3 Grupos de utilizadores
- 6.4 Unidades organizacionais
- 6.5 Políticas de grupo
- 6.6 Perfis de utilizadores
	- 6.6.1 Perfil roaming
		- 6.6.1.1 Criar uma partilha
		- 6.6.1.2 Preparar o perfil roaming
		- 6.6.1.3 Preparar o caminho do perfil
	- 6.6.2 Perfil mandatory
- 6.7 Quotas de disco
	- 6.7.1 Ativação do serviço de quotas
	- 6.7.2 Especificar o serviço de quotas

#### **7. SERVIDOR NFS**

- 7.1 Vantagens do serviço NFS
- 7.2 Instalação do serviço NFS
- 7.3 Configuração do serviço NFS
- 7.4 Configuração dos computadores clientes
- 7.5 Testar as configurações

#### **8. SERVIDOR PROXY**

- 8.1 Serviço proxy no router
- 8.2 Squid
	- 8.2.1 Instalação do Squid
	- 8.2.2 Configuração do Squid
	- 8.2.3 Configuração do browser
		- 8.2.3.1 Configuração do Firefox
		- 8.2.3.2 Configuração do Internet Explorer
	- 8.2.4 Registo de acesso
- 8.3 DansGuardian
	- 8.3.1 Instalação do DansGuardian
	- 8.3.2 Configuração do DansGuardian
	- 8.3.3 Configuração do browser
	- 8.3.4 Listas de conteúdos

#### **9. SERVIDOR DE FICHEIROS**

- 9.1 Instalação de um servidor em Linux
	- 9.1.1 Instalação do Samba
- 9.2 Partilha de recursos
	- 9.2.1 Partilha de uma pasta pública
	- 9.2.2 Partilha de uma pasta privada
	- 9.2.3 Partilha do CD-ROM/DVD
- 9.3 Acesso às partilhas
	- 9.3.1 Acesso à partilha num cliente Windows
	- 9.3.2 Acesso à partilha num cliente Linux

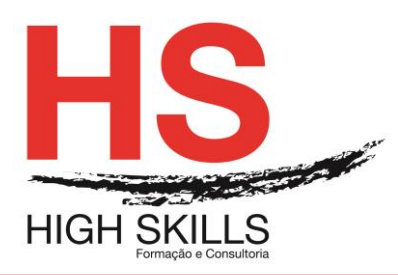

- 9.3.3 Acesso à partilha num cliente MAC 9.4 Serviço SWAT 9.4.1 Instalação do SWAT 9.4.2 Acesso ao serviço SWAT 9.4.3 Configuração de uma partilha no SWAT 9.4.4 Arranque dos serviços 9.4.5 Monitorização 9.5 Tecnologia RAID 9.5.1 RAID 0 – Data Striping 9.5.2 RAID 1 – Data Mirroring 9.5.3 RAID 2 – Data Striping com deteção de erros 9.5.4 RAID 3 – Data Striping com drive de paridade dedicada 9.5.5 RAID 4 – Data Striping com drive de paridade dedicada 9.5.6 RAID 5 – Data Striping com paridade distribuída 9.5.7 RAID 10 – Combinação entre RAID 1 e RAID 0 9.6 Sistema de armazenamento em rede 9.6.1 Ferramentas de administração 9.6.1.1 Status 9.6.1.2 Users 9.6.1.3 Shared Folders 9.6.1.4 System Options 9.6.1.5 Firmware Upgrade 9.6.1.6 Media Server 9.6.1.7 Disk Utility 9.6.1.8 Disk Configuration
	- 9.6.2 Acesso aos ficheiros
		- 9.6.2.1 Acesso por HTTP
		- 9.6.2.2 Acesso pelo caminho de rede
		- 9.6.2.3 Acesso por FTP

#### **10. SERVIDOR FTP**

- 10.1 FTP no Linux
	- 10.1.1 vsftpd
		- 10.1.1.1 Todos os utilizadores têm acesso à sua pasta pessoal
		- 10.1.1.2 Apenas alguns utilizadores têm acesso à sua pasta pessoal
		- 10.1.1.3 Apenas alguns utilizadores têm acesso a todo o conteúdo do disco
		- 10.1.1.4 Permitir ou negar o início de sessão
		- 10.1.1.5 Outras opções do vsftpd
		- 10.1.2 proftpd
			- 10.1.2.1 Criação das pastas públicas
			- 10.1.2.2 Criação de um utilizador genérico
			- 10.1.2.3 Configuração do serviço FTP
			- 10.1.2.4 Início de sessão
- 10.2 FTP no Windows
	- 10.2.1 Autenticação de utilizadores no FTP
		- 10.2.2 Configuração do FTP
			- 10.2.2.1 Autenticação FTP
			- 10.2.2.2 Definições de SSL para FTP

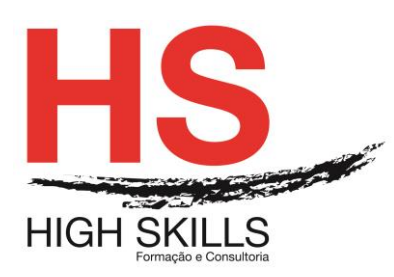

- 10.2.2.3 Filtragem de pedidos de FTP
- 10.2.2.4 Isolamento de utilizadores de FTP
- 10.2.2.5 Mensagens de FTP
- 10.2.2.6 Navegação nos diretórios de FTP
- 10.2.2.7 Registo do FTP
- 10.2.2.8 Regras de autorização FTP
- 10.2.2.9 Restrições de endereços IPv4 e de domínio para FTP
- 10.2.2.10 Sessões de FTP atuais
- 10.2.2.11 Suporte do firewall para FTP
- 10.2.3 Início de sessão
- 10.3 FTP num router
	- 10.3.1 Ativação do serviço FTP
	- 10.3.2 Criação de utilizadores
	- 10.3.3 Criação de pastas e permissões
	- 10.3.4 Início de sessão

### **11. SERVIDOR DE DHCP**

- 11.1 Protocolo DHCP
- 11.2 Configuração do DHCP no Windows Server
- 11.3 Configuração do DHCP no Linux
	- 11.3.1 Instalação do DHCP
	- 11.3.2 Configuração do DHCP
		- 11.3.2.1 Segmento de rede
		- 11.3.2.2 Intervalo de rede
		- 11.3.2.3 Opções do DHCP
		- 11.3.2.4 Reserva de IP
- 11.4 Configuração do DHCP num router

#### **12. SERVIDOR DE E-MAIL**

- 12.1 Configuração do servidor
	- 12.1.1 Atribuição de um IP fixo
	- 12.1.2 Atribuição do nome do domínio
- 12.2 Instalação do serviço
- 12.3 Configuração do serviço
- 12.4 Testar a configuração do serviço
	- 12.4.1 Protocolo IMAP
	- 12.4.2 Protocolo SMTP
- 12.5 Configuração da conta de correio no Evolution
- 12.6 Configuração da conta de correio no Outlook
- 12.7 Configuração de um domínio DDNS
- 12.8 Configuração do router para um domínio DDNS

#### **13. SERVIDOR WEB**

- 13.1 Funcionamento do Apache
- 13.2 Instalação do Apache
- 13.3 Configuração do Apache
- 13.4 Portas de ligação
- 13.5 Criação de um novo site

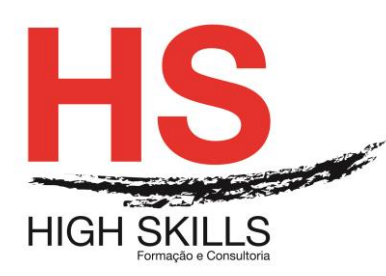

13.6 Instalação do phpMyAdmin

#### **14. FIREWALLS**

14.1 Introdução 14.2 Filtragem de pacotes (packet filtering) 14.2.1 Que protocolos devemos filtrar? 14.3 Serviço de proxy ou aplicação de gateway 14.3.1 Servidor proxy 14.4 Stateful inspection 14.5 O que deve ter um firewall? 14.6 Manutenção do firewall 14.6.1 Afinar o firewall 14.7 Manutenção preventiva e curativa 14.8 Firewall por software 14.9 Firewall por hardware – Coyote Linux 14.9.1 Criação da disquete de arranque para o router 14.9.1.1 Passo 1 14.9.1.2 Passo 2 14.9.1.3 Passo 3 14.9.1.4 Passo 4 14.9.1.5 Passo 5 14.9.1.6 Passo 6 14.9.1.7 Passo 7 14.9.1.8 Passo 8 14.9.2 Configuração do router 14.10 Firewall por hardware – Wolverine 14.10.1 Requisitos de hardware 14.10.2 Instalação do Wolverine 14.10.3 Configuração do Wolverine 14.10.3.1 System Options 14.10.3.2 General Settings 14.10.3.3 Configure Interfaces 14.10.3.4 Firewall Rules 14.10.3.5 VPN Configuration